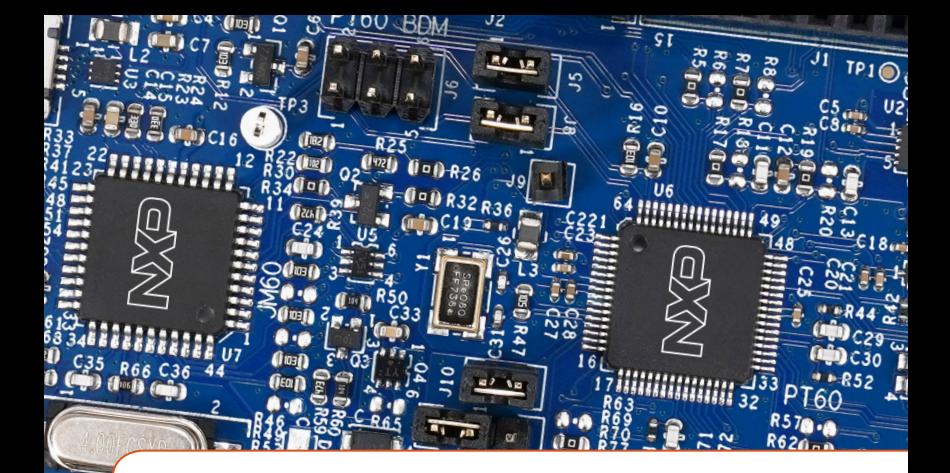

Quick Start Guide S08PT60-EVK

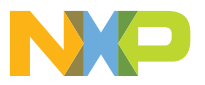

### Quick Start Guide

## **GET TO KNOW THE S08PT60-EVK**

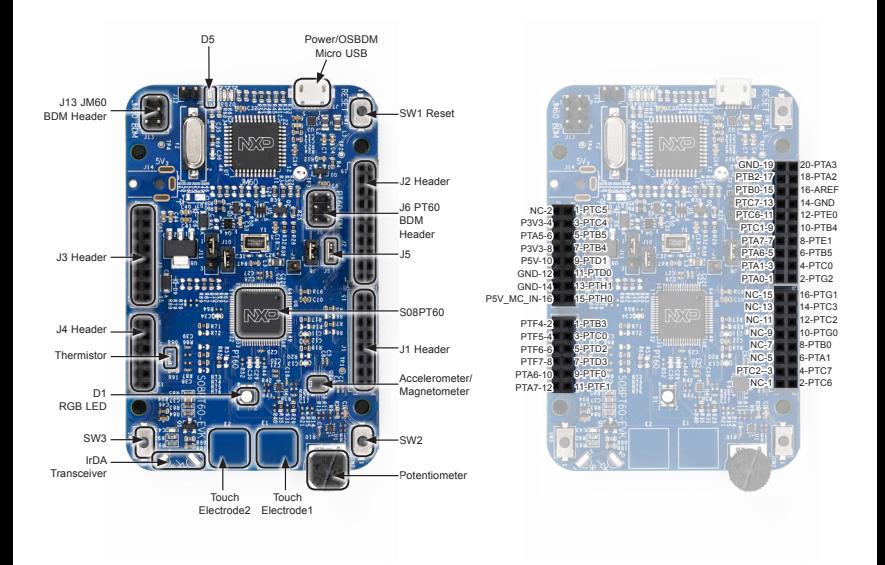

#### STEP-RY-STEP INSTRUCTIONS

- 1. Connect the S08PT60-EVK to a PC using the included micro USB cable to power/ OSBDM micro USB connectors (J7) of S08PT60-EVK board. A green LED (D5) will illuminate, indicating power is on.
- 2. The S08PT60-EVK comes pre-programmed with a demo which leverages the on-board accelerometer. When the board is lying flat, the RGB LED (D1) is turned off. When the board is tilted, the red or blue LEDs will gradually illuminate based on the degree of tilt.
- 3. J6 is the BDM header which can be used to debug/program S08PT60 by the debugger P&E Multilink FX or P&E Multilink.
- 4. J5 must be open when using P&E Multilink FX to supply power and debug/program S08PT60.
- 5. Explore more out-of-box demos and download software and tools at www.nxp.com/S08PT60-EVK.

# **SUPPORT**

Visit www.nxp.com/support for a list of phone numbers within your region.

## WARRANTY

Visit www.nxp.com/warranty for complete warranty information.

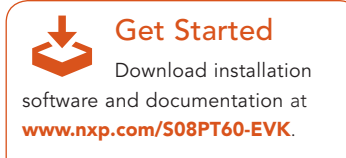

#### www.nxp.com

NXP and the NXP logo are trademarks of NXP B.V. All other product or service names are the property of their respective owners. © 2019 NXP B.V.

Document Number: S08PT60EVKQSG REV 0 Agile Number: 926-46105 Rev A